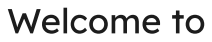

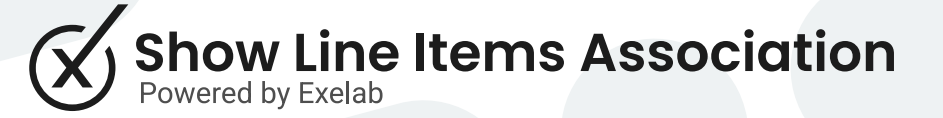

#### How it works

The Show Line Items Association app allows users to view a list of line items within other objects associated with the deal. It works with Contacts, Companies and Tickets.

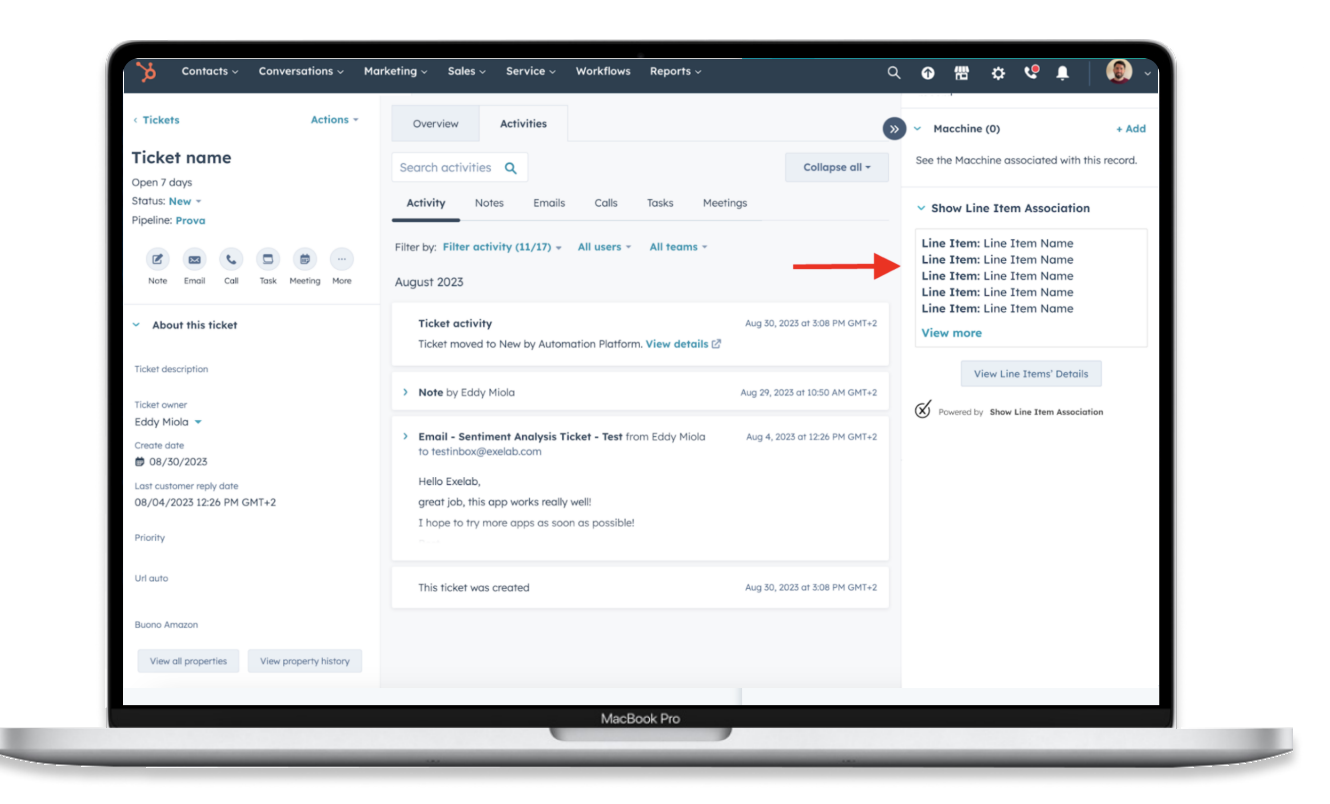

#### Step 1

Enter a record page (it works with contacts, companies, and tickets), make sure to have at least one deal associated with that record.

1. If a record has no associated deals, the CRM card will report that there are no deals associated.

If there is at least one deal associated with that record you will see a summary of the first 15 line items associated with the deal(s) in the Show Line Items Association's CRM Card.

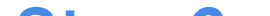

Here is a list of associated line items

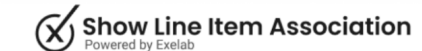

2. Ensure that deals have associated line items; otherwise, it won't be possible to display any line items

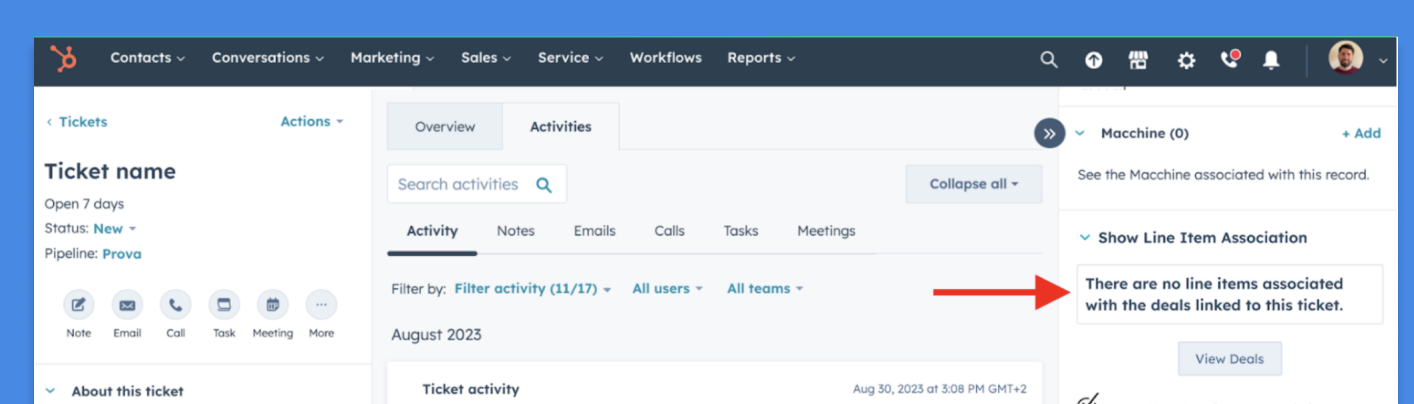

#### Step 2

# Only basic information about the line item(s) are provided in the CRM card.

3. If a record has one or more associated deals with respective line items but the CRM card does not show any of them, please make sure that the CRM card has been activated for that object from the app settings.

To view all the line items information, click the "See details" button in the Show Line Items Association's CRM card.

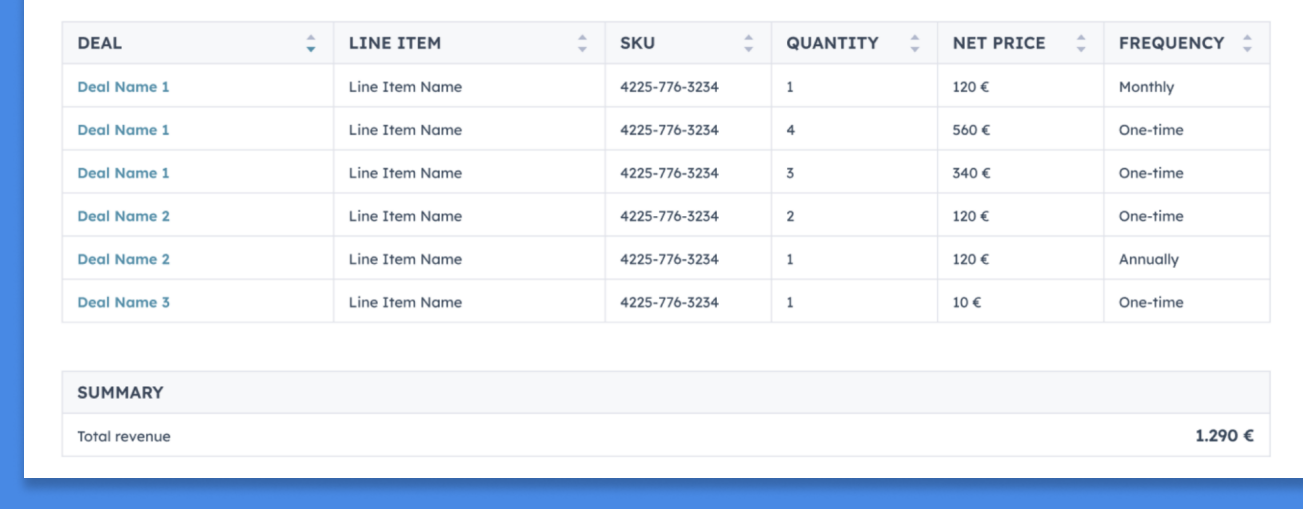

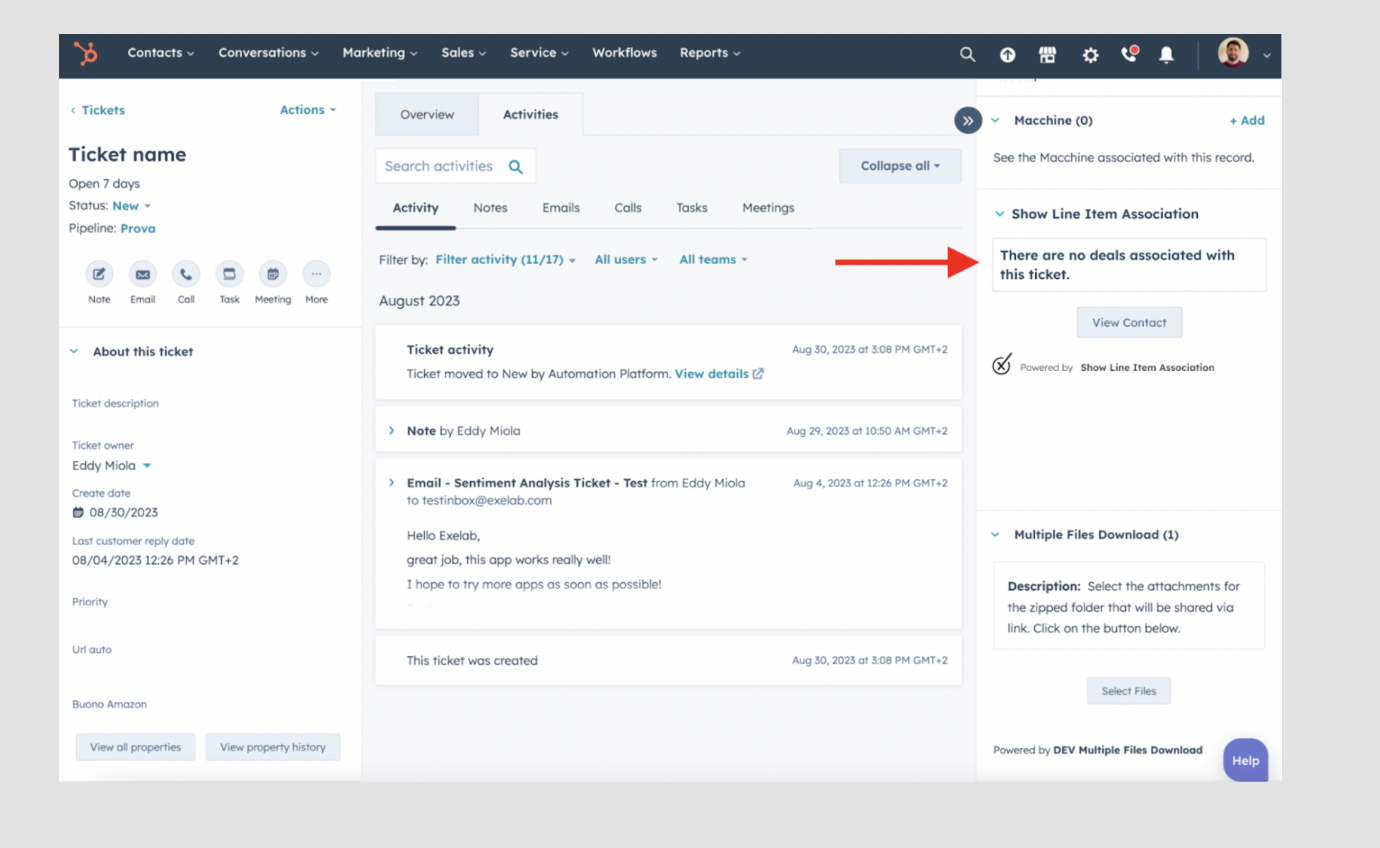

# **Troubleshooting**

# Troubleshooting

on the CRM card on the record pages (for contacts, companies, and tickets).

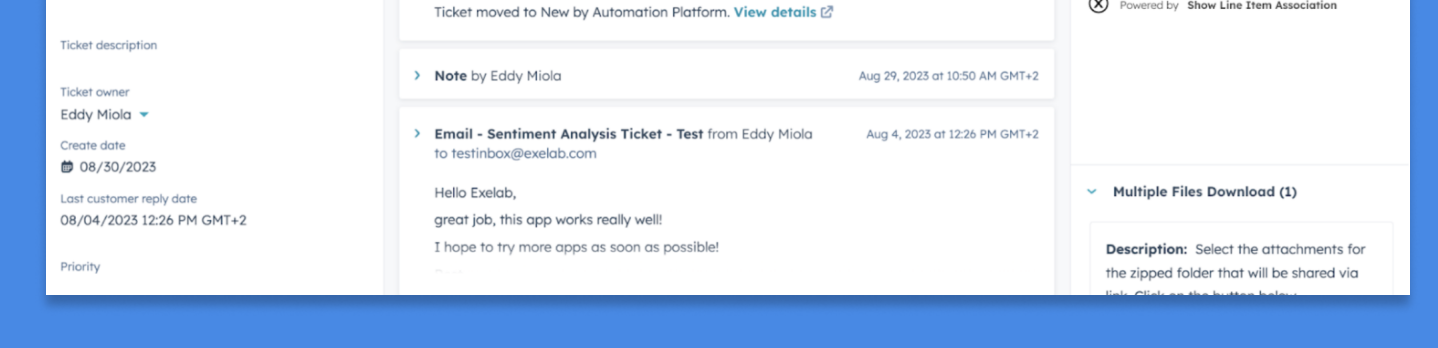

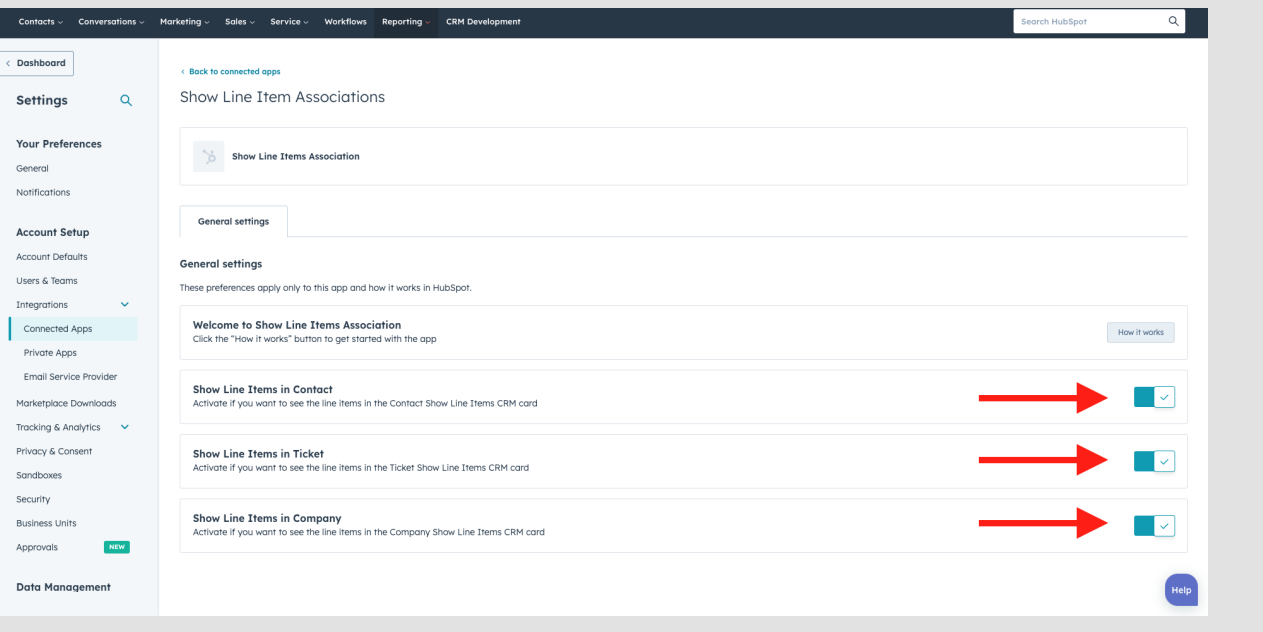

# Troubleshooting

If you need support, please do not hesitate to contact us.

 [Apps@exelab.com](mailto:Apps@exelab.com).

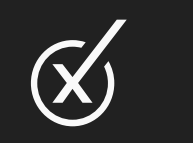